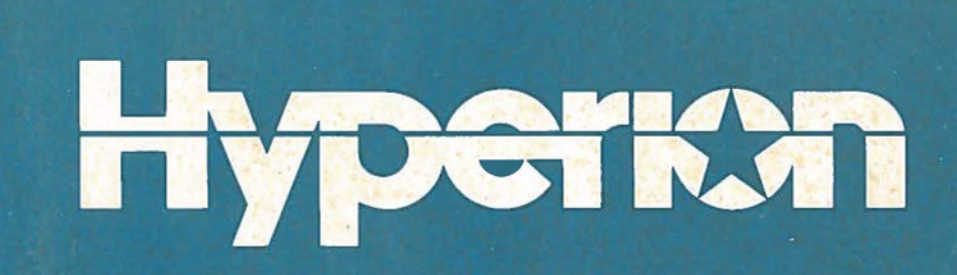

# **Setup Guide**

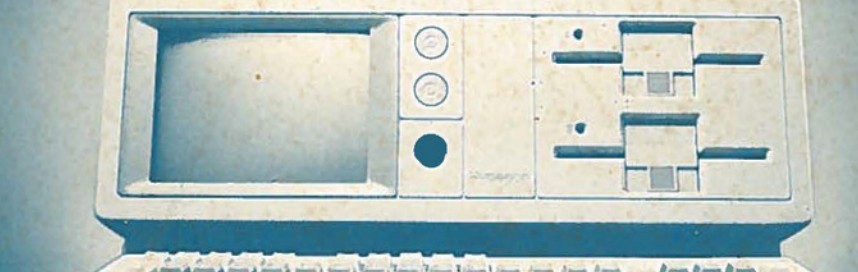

**Bytec Management Corporation** 

620001-000-04

# **HYPERION SETUP GUIDE**

This quide introduces the Hyperion and describes how to set it up. The setup procedures include: unpacking the Hyperion, verifying that it is all there, familiarizing yourself with the equipment, and starting it up.

> Published by: Bytec Management Corporation 8 August 1983 Version 00 Rev<sub>04</sub>

This manual describes programs supplied under license. ©Copyright 1982, 83 Microsoft Corporation. Lotus Development Corporation and Bytec Management Corporation

*Can. Manufactured Hyperions*  UL#86H2 **CSA LR33921** FCC Ident. CTI7YM3012 FCC Regist. CTJ7YM-70433-DT-E

U.S.A. Manufactured Hyperions UL #86H2<br>CSA LR53711 FCC Ident. CTI7IN3012 FCC Regist. CTJ7JN-70433-DT-E

All Rights Reserved

#### *Trademarks*

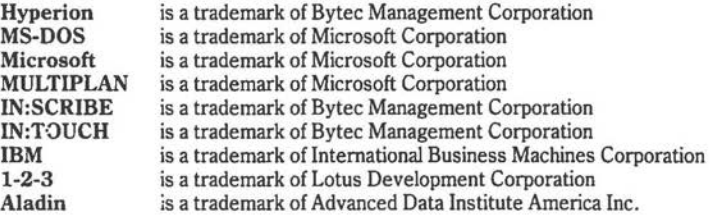

#### *Disclaimer*

The information in this manual has been carefully prepared and checked for completeness and accuracy. There is, however, always the possibility of omission or error. In such an event, Bytec Management Corporation cannot assume liability for any damages resulting from the use of this manual.

#### *Service Requirements*

In the event of equipment malfunction, all repairs must be performed by Bytec Management Corporation, an authorized agent (dealer) of Bytec Management Corporation or any other organization authorized by your warranty agreement.

#### *Avoiding Radio-Television Interference*

This equipment generates and uses radio frequency energy and if not installed and used properly, in strict accordance with the manufacturer's instructions. may cause interference to radio and teievision reception. Although everything possible has been done to limit the likelihood of interference, there is no guarantee that interference will not occur in a particular installation. If this happens the user is encouraged to try one or more of the following measures:

- Reorient the receiving antenna.
- Relocate the computer with respect to the receiver.
- Move the computer away from the receiver.
- Plug the computer into a different outlet so that the computer and receiver are on different branch circuits.

If necessary, consult your dealer or an experienced radio/television technician.

If the Hyperion is malfunctioning, it may be causing harm to the telephone network. The Hyperion should, therefore, be disconnected until the source of the problem can be determined and repair has been made.

Before installing the Hyperion to the telephone network, you should check with your dealer to determine any government regulations which may be applicable.

# **TABLE OF CONTENTS**

# SECTION PAGE

### **1. INTRODUCTION**

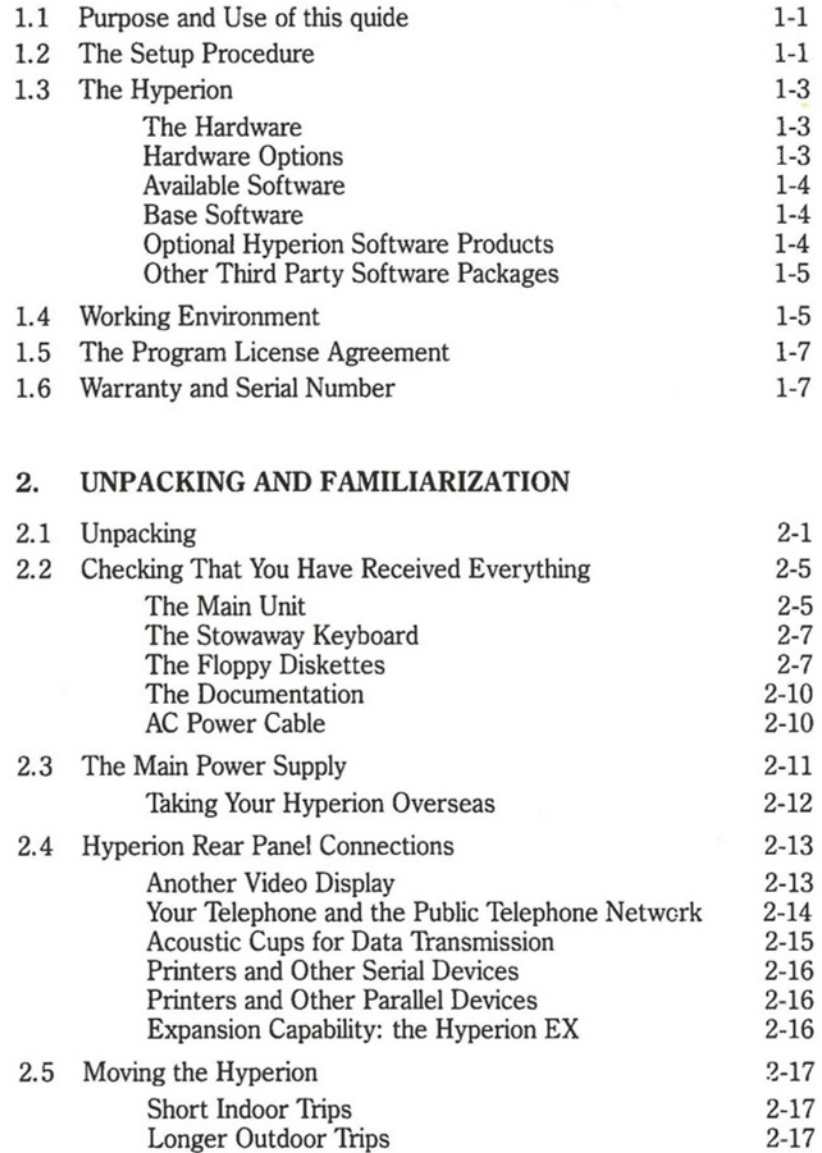

.. . continued

Table of Contents Hyperion Setup Guide

# **TABLE OF CONTENTS** (cont)

### SECTION PAGE

## 3. **SYSTEM STARTUP**

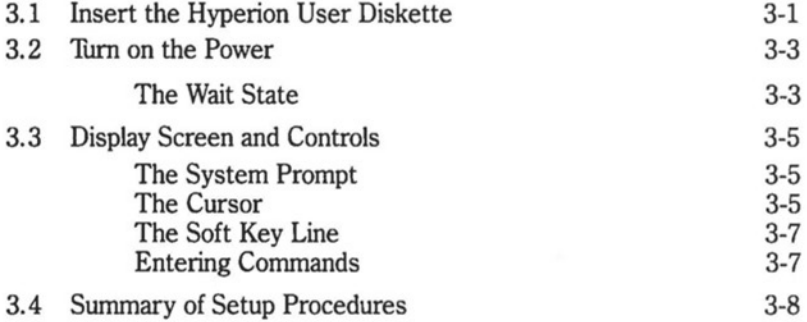

#### **WELCOME TO THE HYPERION**

You have now entered the exciting new world of the Hyperion. Though your Hyperion contains some of the most advanced technology available, you will find it is easy to use, even if you have little or no technical background.

As well as providing you with outstanding information capabilities now, your Hyperion has tremendous growth potential. Your machine is capable of supporting several additional hardware options: it can be connected to serial and parallel printers, a second monitor and the Hyperion  $EX - H$ yperion's own Expansion Chassis. What all this means is that your system can grow with you, as your information needs expand.

As a member of the IBM compatible microcomputer family, your Hyperion also provides you with a broad spectrum of software options. Hundreds of IBM compatible software packages are available on the market today, and the list is constantly expanding. Most of these programs will operate on the Hyperion  $-$  refer to the latest "Hyperion Tested Software" list, available from your Dealer.

Our on-line help system is a valuable feature  $-$  it's our way of making sure that the critical information you need to run each of the software packages is always available to you, right when you need it.

The documentation which comes with each of our software products is another valuable feature. Our manuals ensure that you know how to make the most of your Hyperion's capabilities. Again, we have arranged things so that experienced technical people can find what they want quickly, but also, less experienced users have all the extra help they need, such as tutorials to introduce the system.

All these features are explained in greater detail in this Setup Guide and in each of the user guides which accompany the different Hyperion software packages.

Section 1 **INTRODUCTION**  Hyperion Setup Guide Introduction

#### **Section 1**

#### **INTRODUCTION**

#### **1.1 PURPOSE AND USE OF THIS GUIDE**

This Hyperion Setup Guide is the first item you removed after opening the packing case containing the Hyperion. Its purpose is to describe how to remove the Hyperion from the shipping box and how to set it up so that it is ready to use.

The Setup Guide is the basic reference tool for everyone who has bought a Hyperion regardless of which of the many available options you have purchased. If you have not purchased all of these options, there will be references in the manual which are not applicable to your system; you should ignore any of these areas.

#### **1.2 THE SETUP PROCEDURE**

The Hyperion setup procedure has three stages:

- 1) Unpacking the Hyperion and checking that you have received everything.
- 2) Familiarizing yourself with the Hyperion equipment.
- 3) System startup.

*Unpacking* and *familiarization* are described in Section 2 of this manual. *System startup* is described in Section 3.

*Introduction* 

Hyperion Setup Gu

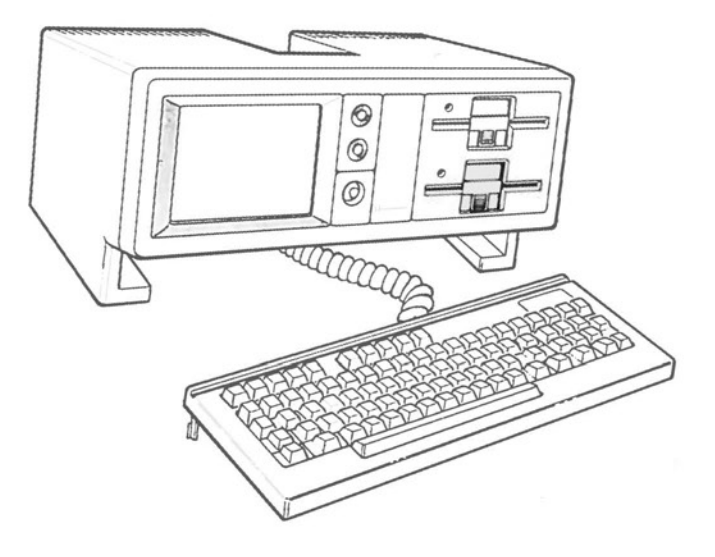

*p·* **ig. 1-1** . *T'h*  e Hyperion

 $\mathbf{r}$ 

 $\cdot$   $\cdot$ 

#### **1.3 THE HYPERION**

Although the Hyperion weighs less than 21 pounds, it includes all of the hardware and software features you require, as well as expansion potential for your future needs.

#### **The Hardware**

Hyperion has a full 25-line x 80-character, seven-inch display screen. It has the capability of producing graphics, and has the electronics and connectors to interface with a printer, a telephone and other devices.

The "stowaway" keyboard has an alphanumeric section, a numeric keypad, 12 special keys, and 10 "soft" function keys. This low profile, detachable keyboard fits underneath the Hyperion when not in use, but may be extended from the main unit when necessary. Data and text are stored on 5¼ inch floppy diskettes. Each diskette can contain up to 327,680 characters of information. Your Hyperion may have one or two diskette drives.

#### **Hardware Options**

There are a number of Hardware Options available for your Hyperion:

- \* *An additional disk drive:* If you purchased a single drive system, you can easily upgrade your system at any time by having your dealer install the second drive.
- \* *Hyperion EX:* The Expansion Chassis enables you to expand and adapt your information system to meet your particular needs. It provides room for up to seven IBM compatible expansion cards, a 5, 10 or 20 Mbyte hard disk and/or a streaming tape cartridge.
- \* There are *acoustic cups* and a *key set telephone cable* which, if you have purchased IN:TOUCH, enable you to take advantage of this powerful communications system in special situations which require this additional hardware. If you will be linking your Hyperion to an Epson or Centronics parallel printer, we have the *printer cable* which enables you to do this. We also manufacture a special *carrying case* for the Hyperion which provides both a stylish and practical means of carrying your Hyperion about.

#### **Available Software**

The software available for the Hyperion has been carefully selected to offer maximum power and utility for the product. Software for the Hyperion falls into three categories: a) the "base" software that is supplied with every system; b) software products that have been designed for the Hyperion, but are optional; and c) other third party software, designed for the MS-DOS family of computers and included in the "Hyperion Tested Software" list available from your dealer.

#### **Base Software**

Hyperion's **MS-DOS@ Disk Operating System** is an industry standard, produced by Microsoft Corporation. Thus, Hyperion is part of the large family of MS-DOS systems, which includes the IBM<sup>®</sup> Personal Computer. Most of the programs written for this standard are compatible with the Hyperion, and are accessible to Hyperion users.

The Hyperion uses Microsoft's **Advanced Disk BASIC (BASICA),** which is an advanced version of the language, fully compatible with IBM's Advanced Disk BASIC. To complement BASICA, Assembler language tools are provided on the Master Programmer Diskette.

The third package in the Hyperion's base software is **Aladin,** a relational data base management system. Aladin also includes statistical and calculator packages, for a fully integrated information processing system.

#### **Optional Hyperion Software Products**

**IN:TOUCH,** the Communications Management Package, is provided on its own write-protected diskette, with a modem card and a telephone cable for linking your Hyperion to the telephone network through a wall jack. The package comes with the *Hyperion IN: TOUCH Guide,* a complete instruction manual which explains how to use the system's automatic dialing and data transfer capabilities.

**IN:TOUCH** was originally designed to be compatible with North American telephone networks. Since telephone networks vary from country to country, you should check with your local dealer regarding the availability of this product in your area.

**IN:SCRIBE,** the Hyperion's word processing package, enables you to create and edit messages and reports quickly. IN:SCRIBE is provided on its own write-protected diskette and is accompanied by the *Hyperion IN: SCRIBE Guide.* 

**Multiplan,** an easy to use financial modelling and forecasting tool, "an electronic spreadsheet", is provided on its own write-protected diskette, and comes with the *Hyperion Multiplan Guide,* which includes a step-by-step tutorial.

**1-2-3** is a fourth generation electronic spreadsheet with automatic graphing and a data base. It comes with the *Hyperion 1-2-3 Guide*  which includes a detailed tutorial.

Each of the manuals provided with the different software packages give some technical information, but have been written to provide a maximum of usable information to non-technical professional users.

#### **Other Third Party Software Packages**

In addition to the software packages listed above, your Hyperion can be used to operate almost any IBM-PC compatible program. Your dealer will have a complete list of programs which have been tested and run on the Hyperion.

#### **1.4 WORKING ENVIRONMENT**

The Hyperion's portability enables you to use it in a variety of situations. However, most users will typically have a "home base" where the Hyperion will be kept most of the time. To realize the computer's potential, certain factors should be taken into consideration in choosing your Hyperion's home base.

*Temperature* and *humidity* affect the operations within the computer. The Hyperion should be kept away from windows or heating vents, to avoid extremes. When you bring the Hyperion in from outside, allow some time for the computer to reach room temperature before turning it on.

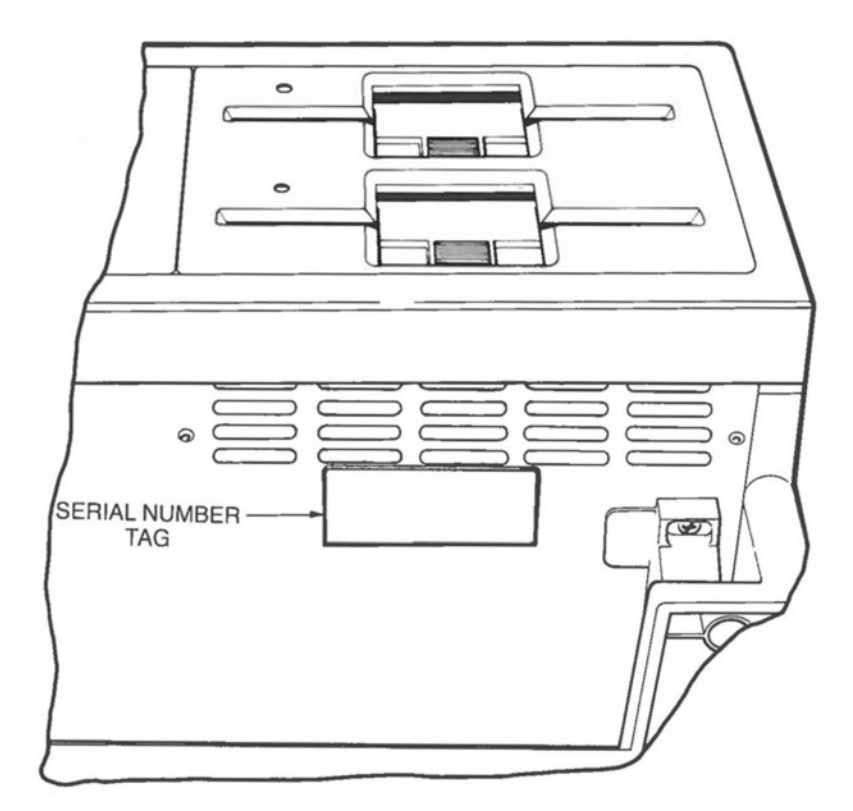

**Fig. 1-2** - The Serial Number is located on the bottom of your Hyperion.

While it has been built to tolerate rather rugged conditions, the Hyperion, like any computer, is sensitive to *static electricity.* If you transmit a static charge to the system, you will erase anything which has not been saved to diskette. Protect yourself by periodically saving your files to diskette as you work. Also, try to avoid situations which tend to build up static charge, e.g., running across a carpet in a dry room.

While the Hyperion itself requires little space, the devices which you may attach to it (printer, video monitor, expansion chassis) will require *space* near the computer. Within your work-room, the Hyperion should be on a large, sturdy table; the ideal height for the table is 28 inches. You should also allow for the cables required to attach external devices, and for attaching and removing those cables.

#### **1.5 THE PROGRAM LICENSE AGREEMENT**

Before you use any of the software programs supplied with the Hyperion, you should acquaint yourself with the terms and conditions of the Bytec Management Corporation Program License Agreement.

Program license agreements are standard in the computer industry. They provide the same sort of protection for software suppliers that copyrights and trademarks provide in other industries.

Specifically, the Bytec Management Corporation Program License Agreement allows you to use the supplied software on the single Hyperion with which it was shipped. The agreement allows you to make copies of the programs as well, for use on your Hyperion.

You will find a copy of the Bytec Management Corporation Program License Agreement under the shrink-wrapping of your Hyperion User Guide.

#### **1.6 WARRANTY AND SERIAL NUMBER**

Your dealer should have informed you of any warranty arrangements which are in effect for your system. To protect yourself, make sure that you clearly understand all the terms and conditions of any warranty. Most warranties, for example will specify how servicing must be done to your machine.

The serial number of your machine is the unique identifier you should use whenever you are talking to your dealer about your machine. Underneath the front of the chassis, just below the disk drives is a tag (see Fig. 1-2). The serial number is printed on this tag.

Section 2

# UNPACKING AND FAMILIARIZATION

#### **Section 2**

## **UNPACKING AND FAMILIARIZATION**

#### **2.1 UNPACKING**

By the time you have opened the shipping carton and are reading this section of the Hyperion Setup Guide, the packing carton should resemble the exploded view in Fig. 2-1. Proceed with the unpacking instructions below:

#### **STEPS**

- 1) If you purchased the soft carrying case, it must be removed first. The case is a very useful accessory that will later allow you to carry your Hyperion with you anywhere.
- 2) Remove the upper half of the styrofoam packing. Below it is the Hyperion, the manuals, and the power cord.
- 3) Remove the Hyperion manuals, each shrink-wrapped inside a 3-ring binder and slipcase.
- 4) Remove the power cord from underneath the Hyperion handle and set to one side.
- 5) Grasp the Hyperion by the handle as shown in Fig. 2-2, and remove it from the packing carton. Place the Hyperion on a solid surface.

. .. continued

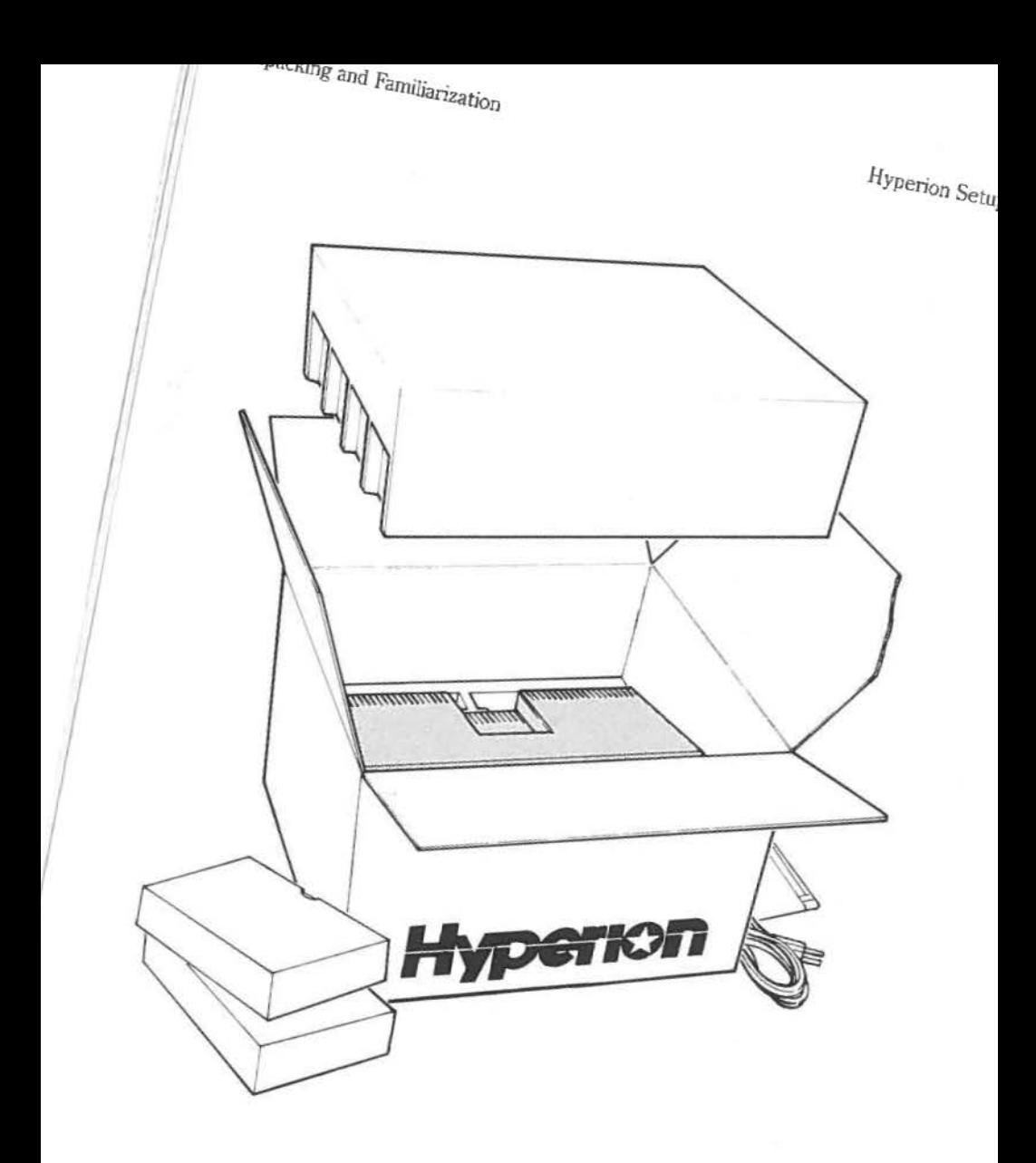

*2*  $I<sup>n</sup>$  *c Hyperion* in  $I<sup>n</sup>$ 

#### **STEPS (cont)**

- 6) Open each of the disk drive doors on the right side of the Hyperion by first pressing and then releasing the lower half of the latch in the center of each door. Gently remove the cardboard insert from each drive. Close the drive doors by pressing the lower half of the latch back down until it clicks.
- 7) Read the Bytec Management Corporation Program License Agreement, then remove the shrink-wrapping from the manuals and snap each into a 3-ring binder.
- 8) Put the styrofoam and other packing materials (including the inserts from the drives) back into the shipping carton. Save for future use.

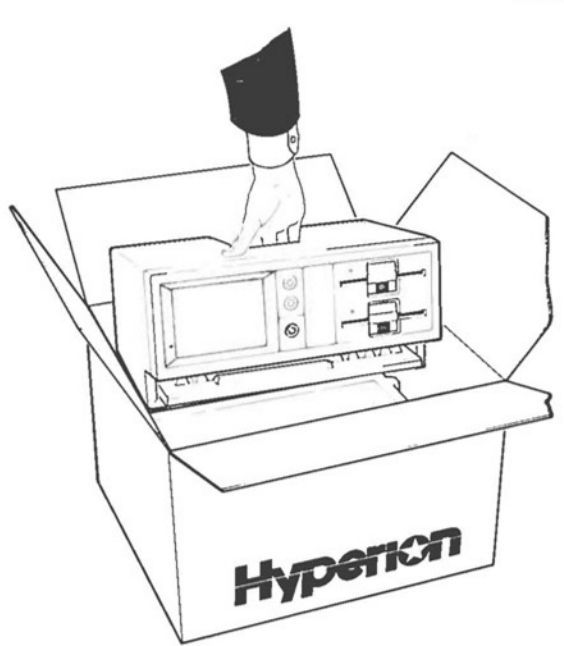

**Fig. 2-2** - The Hyperion removed from case.

. .. continued

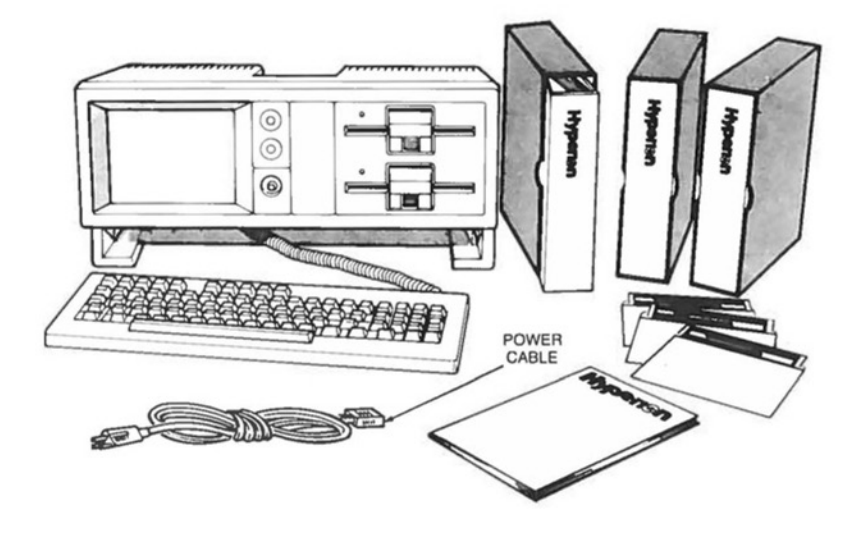

**Fig. 2-3** - Full complement of items.

#### *2.2* **CHECKING THAT YOU HA VE RECEIVED EVERYTHING**

The next step is to check the items received.

#### **STEP**

9) Verify that you have received everything, and that all the equipment is undamaged.

. .. continued

The illustration opposite shows the Hyperion. You should have all of these items, plus any options you may have purchased. If you do not have everything you ordered, contact your dealer.

#### **The Main Unit**

The Hyperion arrives with the keyboard tucked underneath the main unit. The main unit contains a screen to display information, and two controls (brightness and contrast) for the screen. Under the controls is the amber power button. When the light in the button is on, the Hyperion is operating.

The diskette drive doors are opened by pressing the lower half of the latch, as you did to remove the cardboard inserts. The drives "read" the information on floppy diskettes and pass it to the Hyperion. When the drive is in operation, the small red indicator lamp to the left of the drive door comes on. Diskettes should not be inserted or removed while the light is on.

The Hyperion's case angles the front panel up to the user. This makes it easier to read information from the screen, and to insert diskettes in the diskette drives. The integral handle on the top of the case (Fig. 2-2) makes it easy to pick up the Hyperion and carry it from room to room.

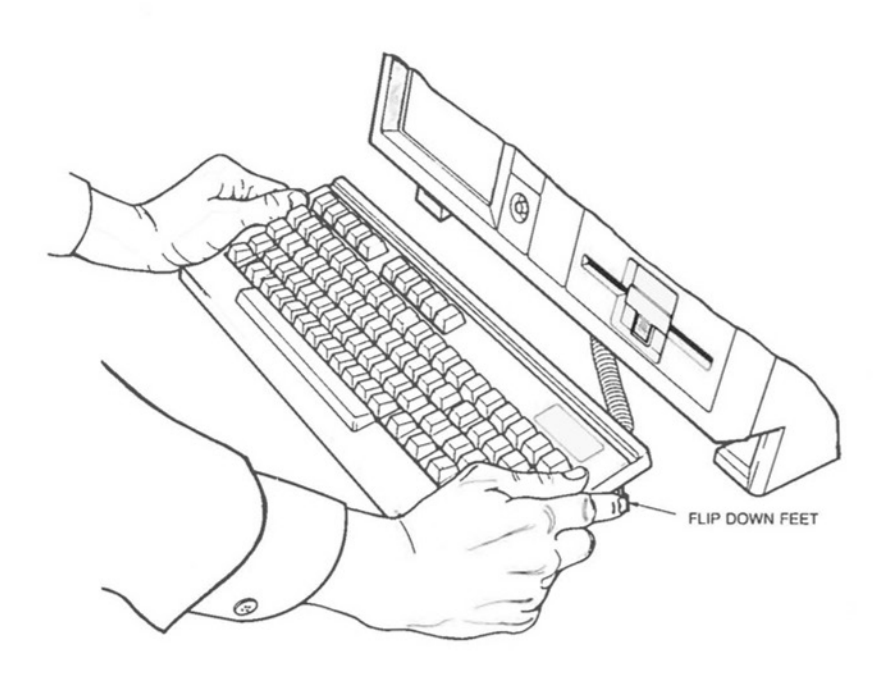

**Fig.** 2-4 - Pulling out the keyboard.

#### **The Stowaway Keyboard**

The keyboard is used to enter information into and request information from the Hyperion. When not in use, it may be stored inside the main unit to avoid clutter and to enhance the Hyperion's portability.

The keyboard is easily slid out from the Hyperion main unit:

#### **STEPS**

- 10) Grasp the front of the keyboard with both hands, and pull it forward as shown in Fig. 2-4.
- 11) Flip down the two feet at the back of the keyboard, if the angle is desirable (Fig. 2-4).
- 12) Place the keyboard in front of the main unit.

The cable connecting the keyboard to the main unit should already be in place. It is four feet long to allow you to move the keyboard some distance away from the main unit.

#### **The Floppy Diskettes**

The different software packages that enable you to use the Hyperion are stored on floppy diskettes. The diskettes, in tum, are put into protective envelopes and kept in a plastic holder at the back of the corresponding manual (as shown in Fig. 2-5).

#### **STEP**

13) Check that you have received the floppy diskettes for each software package that you ordered.

. .. continued

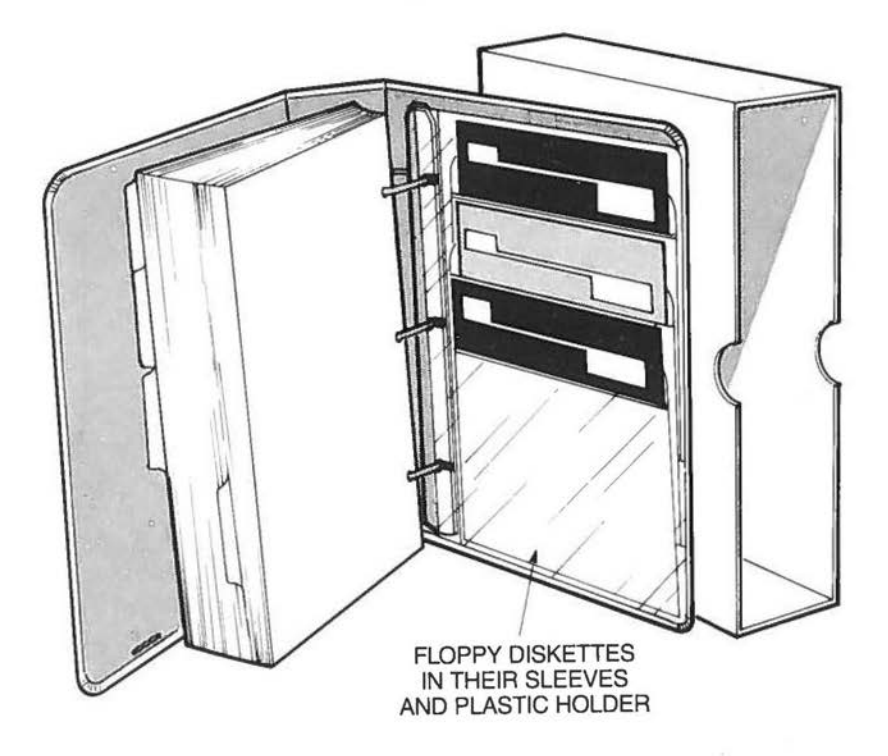

**Fig.** 2-5 - Diskettes in holder at rear of Hyperion User Guide.

Page 2-8

The precision being used to write on and read information from the Hyperion's diskettes means that small scratches, dust, and stray magnetism can make that information unusable. Here are a few do's and don'ts that will help you avoid any problems:

**DON'T**   $\mathcal{L}^{\mathcal{L}}$ bend or fold floppy diskettes;

- touch any portion of the internal magnetic diskette surface;
- expose diskettes to magnets or stray magnetic fields such as those generated by telephones, dictation equipment, and other electronic devices;
- expose diskettes to unusually hot or cold temperatures, or excessive humidity. (Between 50° F and 125°F (10° to 52°C) should be safe);
- put heavy objects on top of diskettes;
- use anything other than a soft felt-tip pen to write on diskette labels.
- **DO**  keep diskettes in their protective anti-static envelopes whenever they're not in use;
	- store seldom used diskettes in their boxes or some other safe place;
	- handle diskettes carefully, especially when loading them into the Hyperion drives: be sure to orient them correctly, then insert them slowly, all the way, before closing the drive door latch slowly;
	- write protect all important diskettes;
	- make backup copies of all important diskettes.

If you observe these precautions, there is no reason to expect loss of diskette data for the lifetime of the diskette media. In fact, if you maintain several copies of important diskettes, no loss of information can ever occur.

Unpacking and Familiarization **Hyperion** Hyperion Setup Guide

#### **The Documentation**

Hyperion manuals that you receive will be shrink-wrapped in plastic. By this time you will have removed the shrink-wrapping and inserted the documents into the binders and slipcovers.

- \* The *Hyperion User Guide* is a non-technical description of how to use our main operating system, DOS (Disk Operating System). The Guide contains an introduction to the major features of DOS, followed by a reference section and some advanced procedures. It also provides instructions for using EDLIN, the line editor software.
- \* The *Hyperion ALADIN Guide* describes ALADIN, a very poweriul, fast, and easy to use relational database system.
- \* The *Hyperion Programmer* **Guide** is an in-depth description of BASICA and Assembler language tools that programmers can use to develop other applications for the Hyperion, i.e., graphics, demonstration programs, vertical market programs, etc.
- \* The *Hyperion IN:TOUCH Guide* describes how to operate the software which utilizes the modem to make voice and data calls possible through the Hyperion.
- \* The *Hyperion IN:SCRIBE Guide* describes the word processor: its basic features, and how they can be combined for a truly personal word processor. The Guide also includes a section "For Advanced Users" to assist you in maximizing IN:SCRIBE's capabilities.
- \* The *Hyperion MULTIPLAN Guide* is a non-technical description of the MULTIPLAN spreadsheet package developed by Microsoft Corporation.
- \* The *Hyperion 1-2-3 Guide* is a complete description of 1-2-3, an advanced spreadsheet, graphics and database package.

#### **AC Power Cable**

The AC power cord provided with your machine should be used with a *grounded* power outlet, whenever possible.

#### **2.3 THE MAIN POWER SUPPLY**

The Hyperion requires about 90 watts of normal electrical power, less than that used by a light bulb.

The electrical outlet providing this power should be *grounded.* The Hyperion will operate on an ungrounded outlet, but the lack of a ground causes a 50 or 60 Hz (depending on the voltage in your country) hum which can interfere with the operation of the modem.

#### **LAST STEP**

14) Plug one end of the AC power cable into the back of the Hyperion, as shown in Fig. 2-6, and plug the other end into a grounded AC outlet.

Your Hyperion is now ready to be powered on. System startup is described in Section 3.

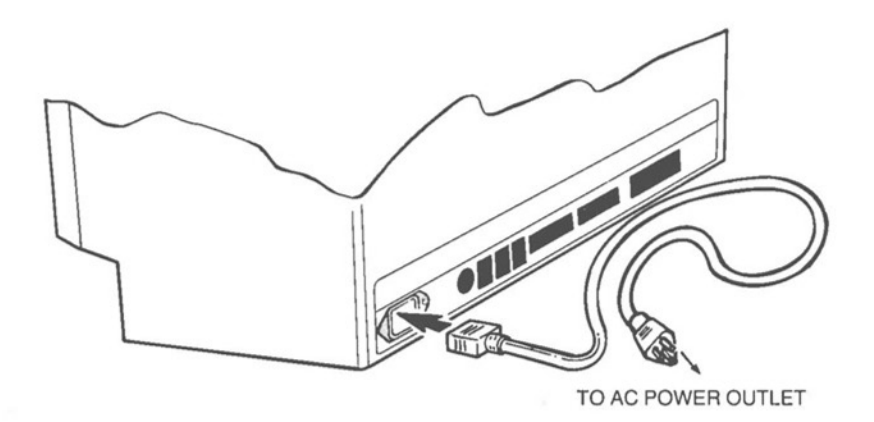

#### **Fig. 2-6** - Connecting the AC power cable.

#### *Taking Your Hyperion Overseas*

Your Hyperion will operate on either 120 or 220 V AC, but the basic unit will be capable of operating on only one voltage at a time. There are two methods of handling the need for a voltage different from that of your home base, depending on the frequency with which the second voltage will be needed.

#### *Continuing need for two voltages:*

If you are going to be taking your Hyperion back and forth to countries with a different voltage from that of your home base, you should purchase a transformer to convert the electrical supply. Small units which plug into the outlet are usually available from stereo and electrical supply stores. Be sure to buy a transformer before you go overseas, as the type of transformer you will need for your voltage may not be easy to find once you're there.

#### *Semi-permanent switch to alternate voltage:*

If you are relocating to a country with a different electrical service from that of your current home base, you can have the jumper on the power supply for your Hyperion changed by your dealer's service department. This is a very simple procedure, but it must be done by an authorized Hyperion service depot.

### **2.4 HYPERION REAR PANEL CONNECTIONS**

All of the jacks used to connect telephones, printers and other external devices to the Hyperion have been placed low on the back of the main unit so that cables will flow down and out of sight. All the connectors are numbered and also identified by symbols. The connectors are shown below in Fig. 2-7.

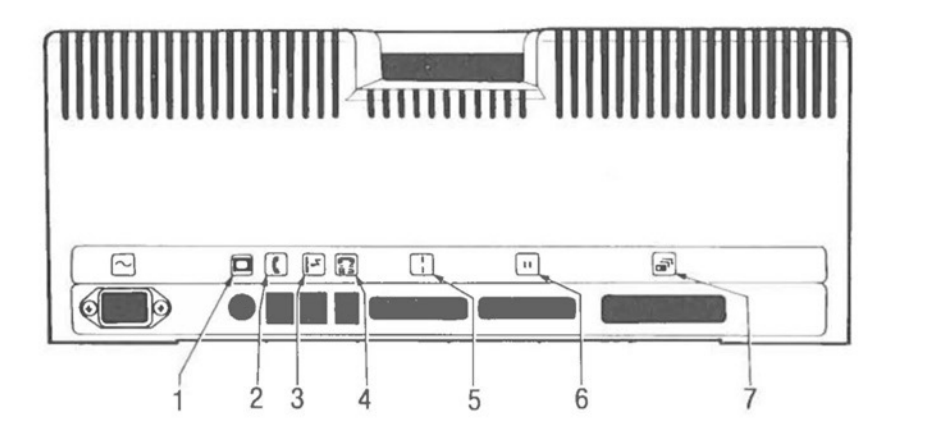

**Fig. 2-7** - The Hyperion's rear panel connectors.

#### **Another Video Display**

Connector number 1 **jC]** is used to attach another video

display screen to the Hyperion (see Fig. 2-7).

You may wish to attach another video display screen (monitor) to the Hyperion, for a larger display, or to provide viewing for demonstrations. Connector 1 carries a composite video signal (all colours on one cable). The cable which fits is a standard RCA video connector, available in most video and computer stores.

#### **Your Telephone and the Public Telephone Network**

Connection number  $2 \mid \mid \mid$  is used to attach a telephone to the

Hyperion when using IN:TOUCH (see Fig. 2-8).

When using the IN:TOUCH software package, your Hyperion has "smart phone" features such as automatic speed dialing, telephone directory search, etc., and the capability to communicate with other computers, by sending the data across standard telephone lines.

Connector number  $3 \times 3$  is used to hook the Hyperion into the

the public phone network.

Connectors 2 and 3 are used together. By placing your Hyperion between the telephone and the network, you have placed its power and facilities where they may be directed over the public telephone network.

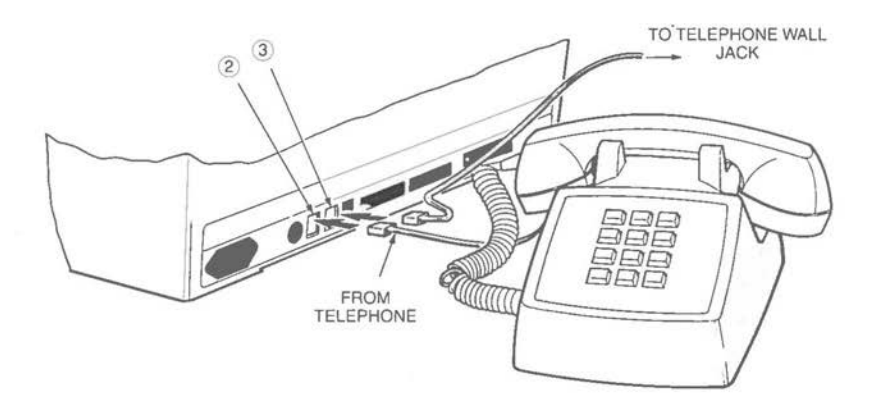

#### **Fig. 2-8** - Connecting the Hyperion to the telephone network.

#### **Acoustic Cups for Data Transmission**

Connector number  $4 \left| \frac{1}{\epsilon \epsilon} \right|$  connects the optional acoustic cups

into the Hyperion (Fig. 2-9).

If you do not have standard telephone wall jacks on location, you will not be able to use the voice-call dialing capabilities of the Hyperion. However, you will be able to communicate with other computer devices via the telephone lines by using the acoustic cups (shown in Fig. 2-9) that are available for the Hyperion.

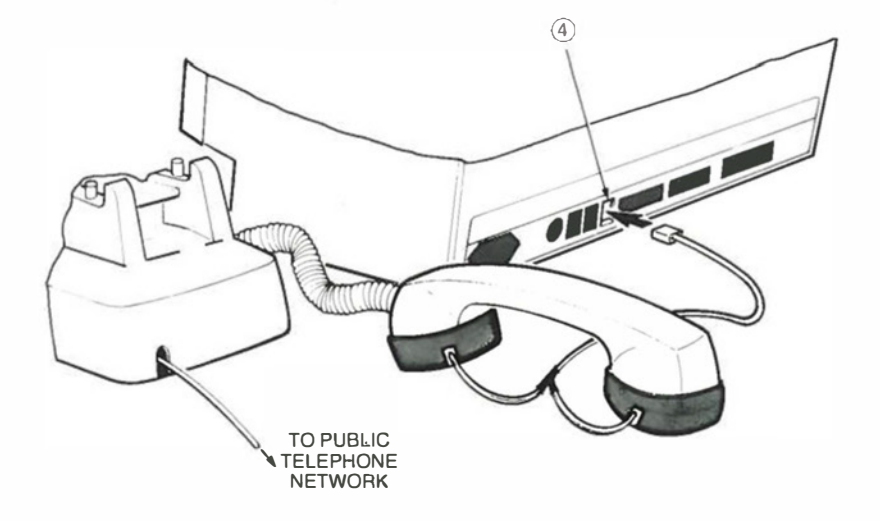

**Fig. 2-9** - If telephone jacks are not available, you will need acoustic cups for data communications.

#### **Printers and Other Serial Devices**

Connector number  $5 \begin{pmatrix} 1 \\ 1 \end{pmatrix}$  is used to connect serial printers,

plotters, external communications devices, and other computer equipment that send and receive information in a serial (one bit of information after another) form (see Fig. 2-10).

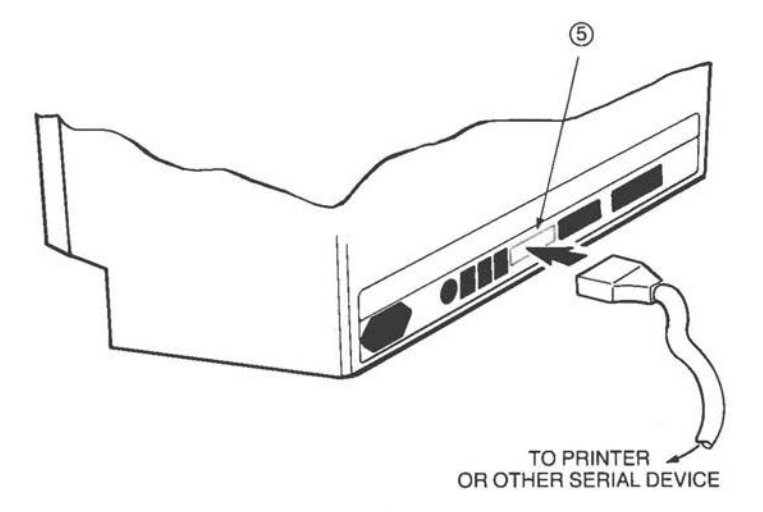

**Fig. 2-10** - Connecting a printer or other serial device.

#### **Printers and Other Parallel Devices**

Connector number  $6 \mid \mathbf{11}$  is used to connect printers and plotters

which receive information in a parallel (character-by-character) form. This connector is configured to use the Epson/Centronics handshake signals.

#### **Expansion Capability: the Hyperion EX**

Connector number  $7 \left| \right|$  is an expansion connector. It provides

direct electrical connection to all signals in the Hyperion. This is where the Hyperion EX or other future expansion devices would be hooked up.

#### **2.5 MOVING THE HYPERION**

The Hyperion is designed for portability, but good looks haven't been sacrificed to give you this portability. You get the best of both worlds: a very attractive desk-top computer that you can easily take with you anywhere. In fact, it will even fit under an airplane seat when packed in the soft carrying case.

#### **Short Indoor Trips**

#### **STEPS**

- 1) Turn off the Hyperion.
- 2) Tuck the keyboard into its recess;
- 3) Remove any diskettes from the drives and close the drive door latches;
- 4) Disconnect all cables leading to external devices (telephone, printer, video monitor).
- 5) Unplug the Hyperion's AC power cord from the wall socket, and then from the Hyperion.
- 6) Pick up the Hyperion by the integral recessed handle at the top of the case, as shown in Fig. 2-11.

#### **Longer Outdoor Trips**

#### **STEPS**

- 1) Turn off the Hyperion;
- 2) Tuck the keyboard into its recess;
- 3) Remove any diskettes from the drives, and close the drive door latches.

. .. continued

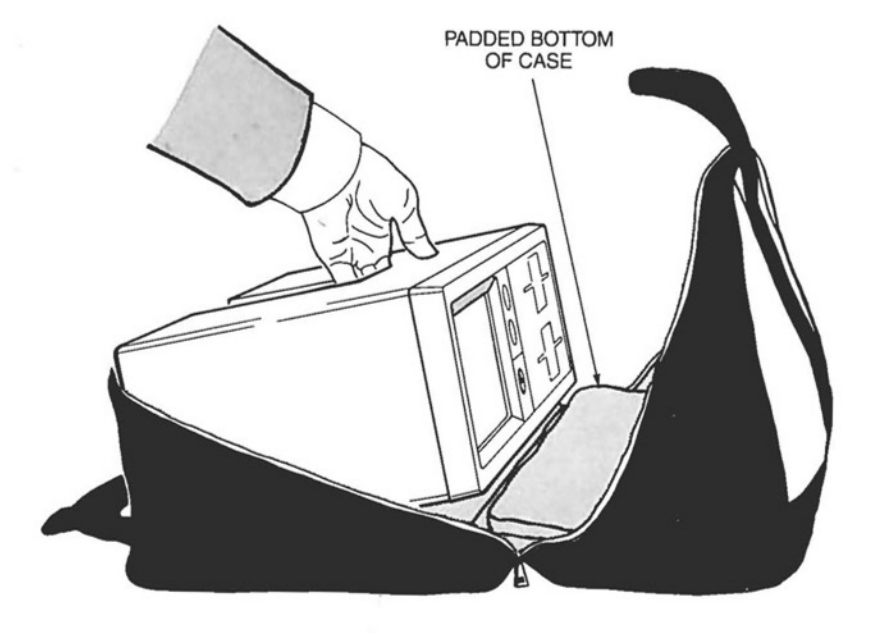

**Fig. 2-11** - Hyperion being put in case.

#### **STEPS**

- 4) Disconnect all cables leading to external devices (telephone, printer, video monitor).
- 5) Unplug the Hyperion's AC power cord from the wall socket, and then from the Hyperion.
- 6) Unzip the blue vinyl carrying bag, and place it on a solid surface.
- 7) Place the Hyperion inside the case, as shown in Fig. 2-11. The screen should face the reinforced bottom of the bag.
- 8) Roll up the AC power cord and the telephone connection cord and tuck them into the integral handle. Put any required diskettes and the Quick Reference Section from each manual into the pockets in the case; then zip up the case.
- 9) Grasp the handles and lift the case off the surface. The Hyperion will be positioned facing down, with the front of the Hyperion resting on the reinforced and cushioned bottom of the case. This is the normal travelling position for the Hyperion.

You can now take the fully protected Hyperion with you anywhere. When travelling by air, the Hyperion must be taken as hand luggage on any commercial air flight.

The read-write heads of the diskette drives are automatically locked apart when the drives are empty and the doors are closed. It requires a very substantial shock to bang the heads together. If you feel that protection is required, we recommend that you use the cardboard inserts which were inserted into the drives during shipping, and which you saved when you unpacked the Hyperion.

The carrying case *does not* provide adequate protection if the Hyperion is travelling separately. Use the shipping carton and packing material (styrofoam shell, cardboard inserts) when you are shipping the Hyperion on its own.

#### **SYSTEM STARTUP**

In order to start the Hyperion, you must load the appropriate software into the system. This software, the Disk Operating System (DOS), is stored on the Master User Diskette, and tells the Hyperion what to do.

#### **3.1 INSERT THE HYPERION USER DISKETTE**

#### **STEPS**

- 1) Remove the *Master User Diskette,* with its protective envelope, from the diskette holder at the back of the Hyperion User Guide.
- 2) Open the top disk drive door (drive A) by pressing the latch. The door will spring open.
- 3) Remove the diskette from its envelope, and insert it into drive **A,** as shown in Fig. 3-1.

DO NOT TOUCH THE EXPOSED PORTIONS OF THE DISKETTE WHICH SHOW THROUGH THE SLOTS AND HOLES IN THE JACKET.

4) Be sure the diskette is all the way in, without forcing it, then close the disk drive door by lowering the latch.

... continued

>Ystem Startup

HyPerion Setup Guide

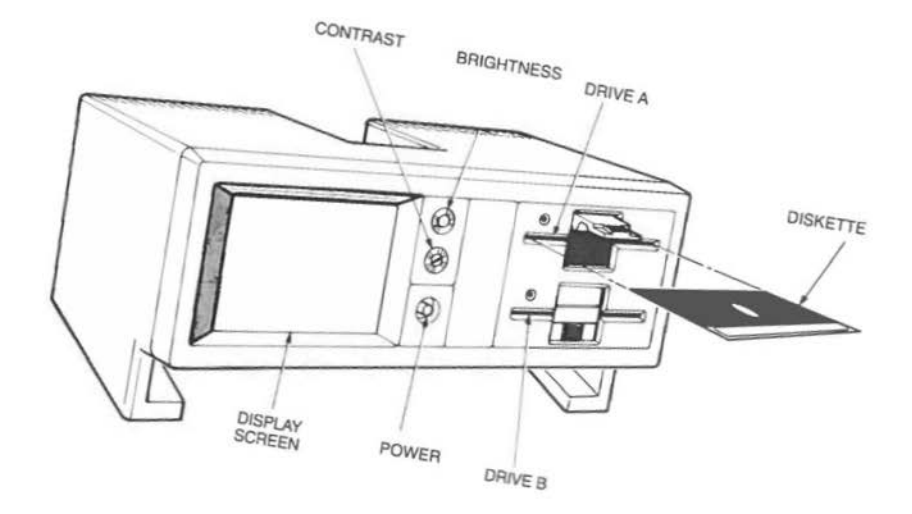

 $\bullet$  **Fig. 3-1**  $\bullet$  *Front of the Hyperion* 

#### **3.2 TURN ON THE POWER**

#### **STEP**

5) Press the AMBER power button on the Hyperion front panel.

... continued

After you press the main power button, its light comes on, and the system starts a 20-second self test of all internal electronics. After the self-test is complete, the screen display shown in Fig. 3-2 will appear.

This display indicates that the system software has been loaded into the Hyperion correctly.

#### **The Wait State**

To conserve energy and to prolong its life, the Hyperion goes into a wait state whenever it has not been used for three minutes: the disk drive motors and the video display screen both shut down. The only external indication that the Hyperion is still turned on is the light in the power button itself. The internal memory and all program conditions are kept upto-date, however.

To reactivate the Hyperion, press the shift key or another nonactive key on the keyboard, and everything picks up exactly where you left off.

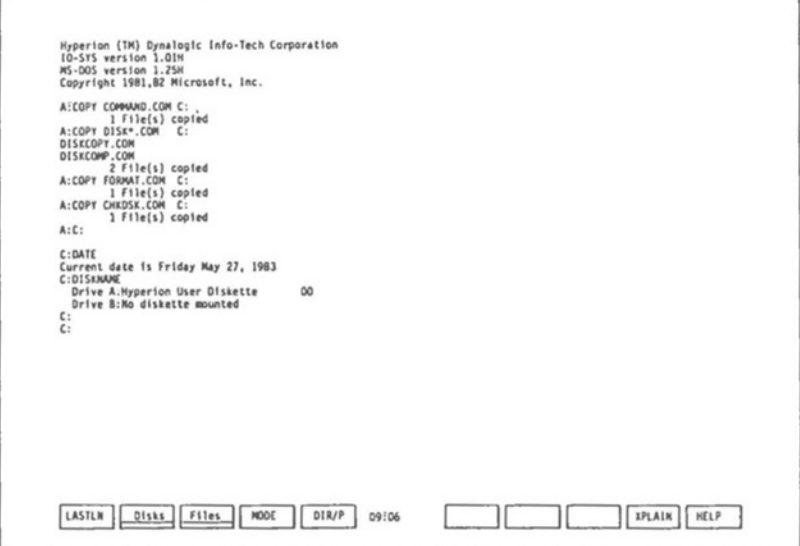

**Fig. 3-2** - The first screen displayed by the system.

#### **3.3 DISPLAY SCREEN AND CONTROLS**

The Hyperion display screen and controls are shown in Fig. 3-1. There are two controls: the top knob controls the brightness of the screen display; the bottom knob controls the contrast.

#### **LAST STEP**

6) Turn the contrast, then brightness knobs, until the screen display is the most comfortable for your eyes.

The Hyperion is now ready to run any of software packages you purchased. However, if you are unfamiliar with computers, we recommend that you finish this Section, which briefly describes some of the key components involved in communicating with the computer.

#### **The System Prompt**

After the messages on the screen, the system displays what is known as "the system prompt":

C.

This indicates that the system is ready and waiting for you to enter instructions.

The system prompt consists of a letter, the colon, and a flashing rectangle. The *Hyperion User Guide* discusses the prompt in greater detail.

#### **The Cursor**

The flashing rectangle is called the *cursor.* It identifies the position on the screen where the next character entered will appear.

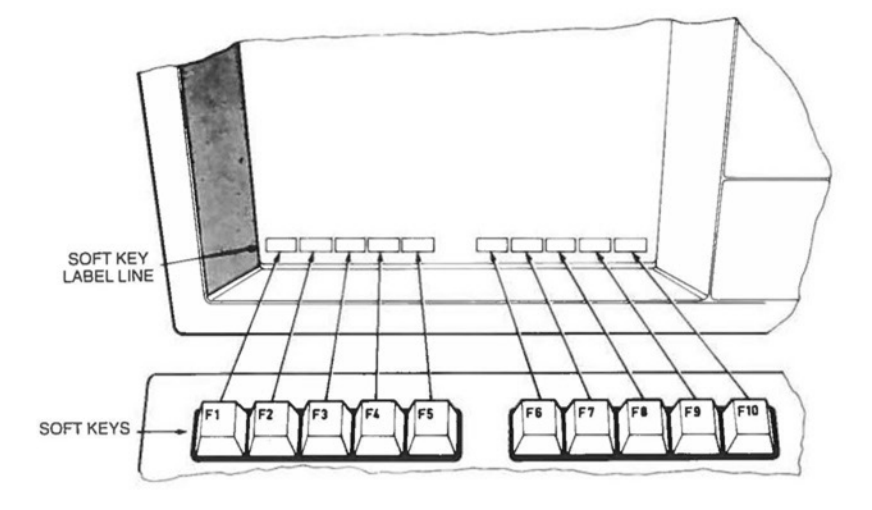

**Fig. 3-3** - The soft key line.

#### **The Soft Key Line**

Below the system prompt and across the bottom of the screen you will see a line of highlighted boxes. This is the *soft key label line.* 

In between the fifth and sixth box the system displays the current time of day.

Each highlighted box (soft key label) corresponds to one of the function keys **Fl to FlO** along the top of the keyboard (the soft key line). Pressing any of these keys enters the instruction contained in the corresponding highlighted box on the screen. The soft key line is a quick way of entering instructions into the Hyperion.

#### **Entering Commands**

Depending on the software package being run, you use either the keyboard or the soft key lines (and sometimes either) to enter commands onto the screen. When you want the system to process the command entered on the screen, you press the **Rtn** key. In some cases, this "carriage return" has been built into a soft key command, in which case you do not need to press **Rtn.** 

#### **3.4 SUMMARY OF SETUP PROCEDURES**

To summarize your Hyperion setup procedures:

#### **STEPS**

- 1) Unpack your Hyperion from its shipping carton.
- 2) Replace the packing in the shipping carton, and store the carton for future use.
- 3) Read the Bytec Management Corporation Program License Agreement.
- 4) Check that you have received everything you ordered.
- 5) Pull the keyboard out from the main unit.
- 6) Plug the AC cable into the bac; of the Hyperion, and the other end of the cable into a grounded receptacle.
- 7) Connect the telephone to the Hyperion, and the Hyperion to a wall jack (for using IN:TOUCH only).
- 8) Plug additional equipment (such as a printer) into the appropriate connectors at the back of the Hyperion.
- 9) Insert the Hyperion User Diskette into drive A.
- 10) Press the amber power button on the front panel.
- 11) Wait for the startup messages and system prompt to be displayed.

Your Hyperion is now ready to operate and you can proceed to run any of the software packages you have. However, we recommend that you start by learning DOS (the Disk Operating System), contained in the Hyperion User Guide.

Printed in **U.S.A.**